## "プロシージャの呼び出しまたは引数が不正"の対処方法

アイコンを起動すると「プロシージャの呼び出しまたは引数が不正」が表示された場合は タスクマネージャーでプログラムを終了させるか、パソコンを再起動すると解決します。

タスクマネージャーでCOMPASSVer.7のプログラムを終了する方法

1.デスクトップのタスクバーを右クリックでタスクマネージャーを起動します。

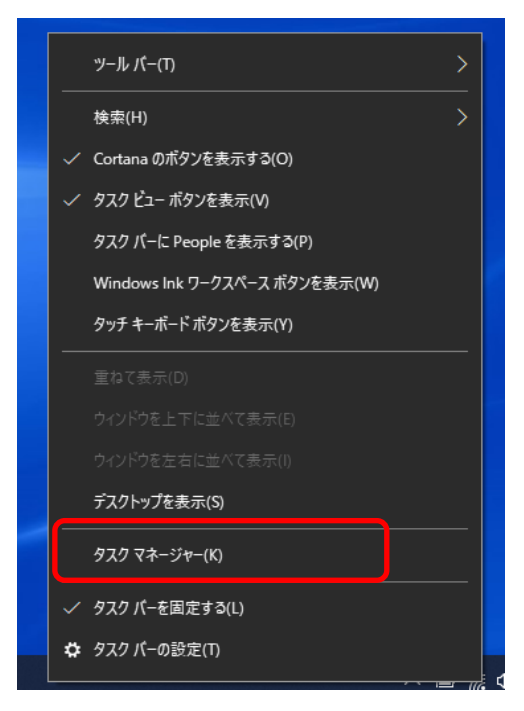

2.アプリにある KYOEI COMPASS Ver.7(32 ビット) をクリックして【タスクの終了】をクリックします。

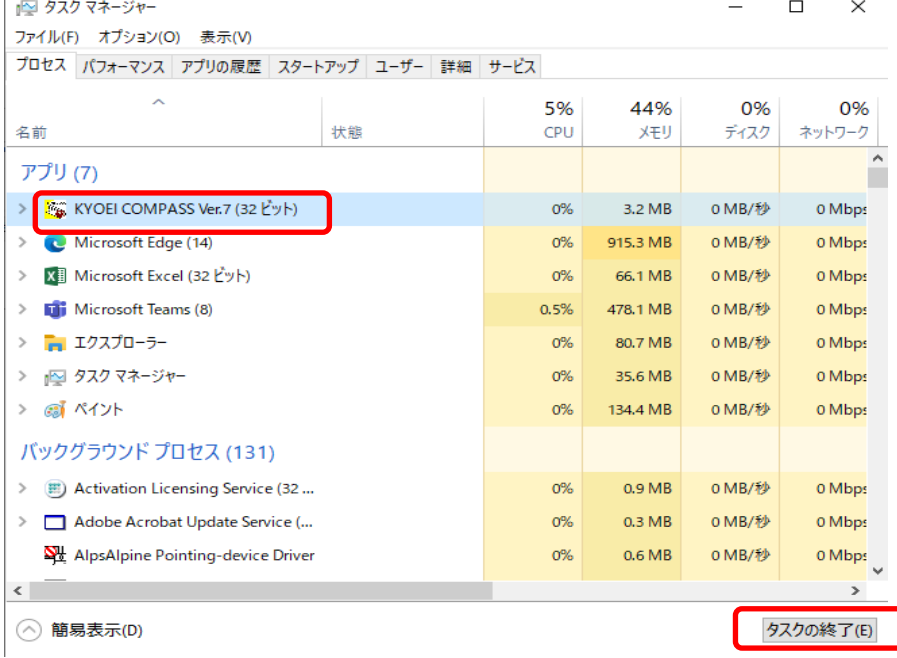

以上で終了です。